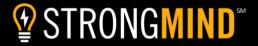

## Diving Into the Demo

StrongMind curriculum is easily accessible through the Canvas LMS. The demo credentials provided will allow you to explore a selection of courses, both as the teacher and student. At StrongMind, we encourage you to explore and "play" with every part of the course so we can meet and exceed your expectations for online and hybrid curriculum.

## Resources

To support teachers and schools, the **Teacher Resource Guide** provides a high-level overview of the course and will help teachers with a successful start. As you explore the courses, a great starting point is the guide.

- 1. After logging into the account, select any course card.
- 2. Navigate to the first module, **Resources**. This is not visible by the students.
- 3. Select the **Teacher Resource Guide**.
- 4. Open and explore Course Resources and Activity-Specific Resources (where available).

## Access

StrongMind has set up as sandbox account for the demo.

- URL: <a href="https://strongmind1.instructure.com/">https://strongmind1.instructure.com/</a>
- Credentials:

| Username        | Password  | Role          |
|-----------------|-----------|---------------|
| OmahaTeacherES  | NewYear23 | K-5 Teacher   |
| OmahaObserverES |           | K-5 Observer  |
| OmahaTeacherMS  |           | 6-8 Teacher   |
| OmahaObserverMS |           | 6-8 Observer  |
| OmahaTeacherHS  |           | 9-12 Teacher  |
| OmahaObserverHS |           | 9-12 Observer |

## Kicking the Tires

Explore, complete teacher tasks, view as the student, submit assignments, really get to know the curriculum. As you navigate through the demo, below are a few reminders to help guide you:

- **Teacher Resource Guide:** The first folder in each course that provides valuable resources to support the teacher with material lists, rubrics, hybrid activity options, and more.
- Syllabus: View the introduction video, course overview, objectives, and other valuable course details.
- **Course Structure:** View the consistency in course design with the scaffolded approach to mastery guiding students from direct instruction, guided practice, to independent practices and assessment.
- Lightbulb Navigation Items: Navigation items with the lightbulb (♥) are only available in StrongMind Canvas.